# easypix® **W524 Manual**

### **IMPORTANT**

**-Non aprite mai il coperchio del vano alloggiamento pile, sott'acqua.**

**-Per una maggiore protezione dell'apparecchio, assicuratevi sempre che il coperchio del vano alloggiamento pile, sia ben chiuso ermeticamente.**

**-Subito dopo avere utilizzato l'apparecchio sott'acqua, sciacquatelo sotto l'acqua corrente, asciugatelo e riponetelo in un luogo asciuto.**

# **1. Conoscere la vostra fotocamera digitale**

Progetto "WaterProof" (SUB fino a 3m. di profondità senza l'uso di uno scafandro) Sensore 5.0 MegaPixel Fotocamera Digitale "Impermeabile" Videocamera Digitale "Impermeabile" Flash incorporato Zoom digitale 8X Schermo Display LCD 2.4" TFT a colori naturali Memoria interna integrata (32MB). Supporta schede Micro SD 2- pile Alcaline MiniStilo tipo AAA Rivelazione del viso "Smile" Anti-shaking (Anti-Vibrazione)

### **2. Componenti**

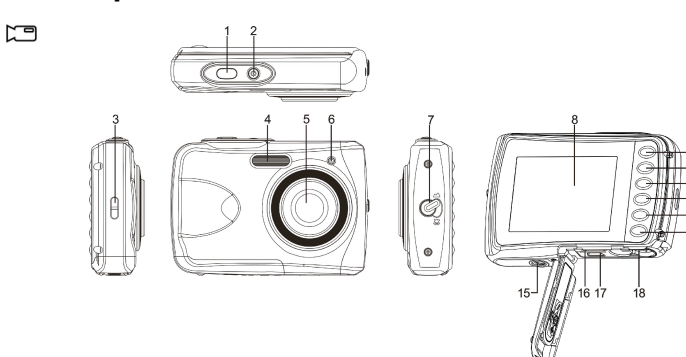

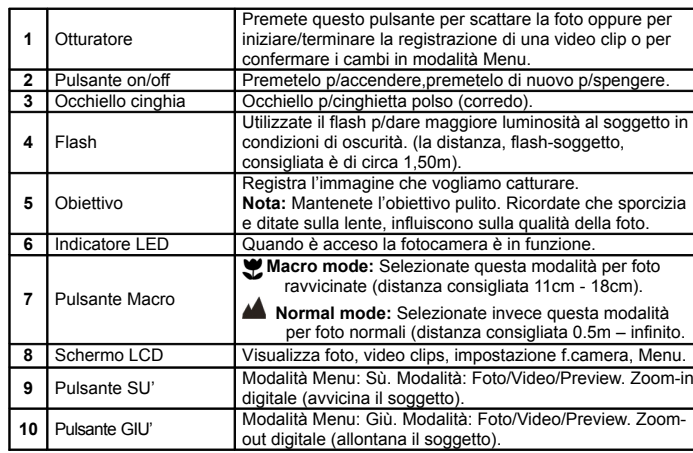

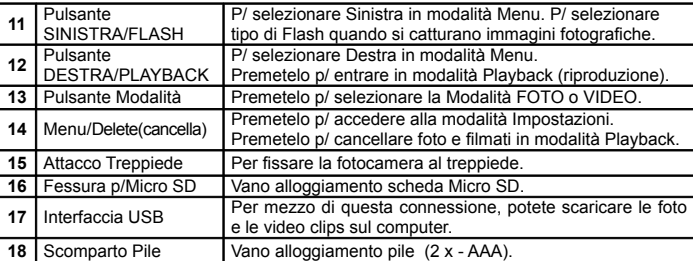

## **3. Spiegazione delle icone sullo schermo LCD**

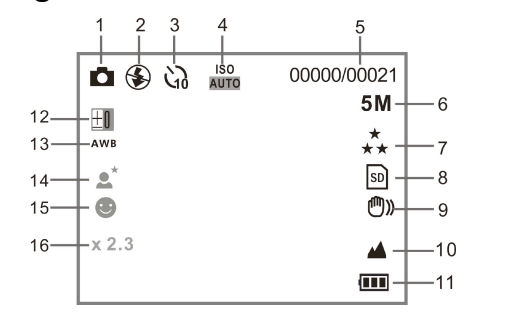

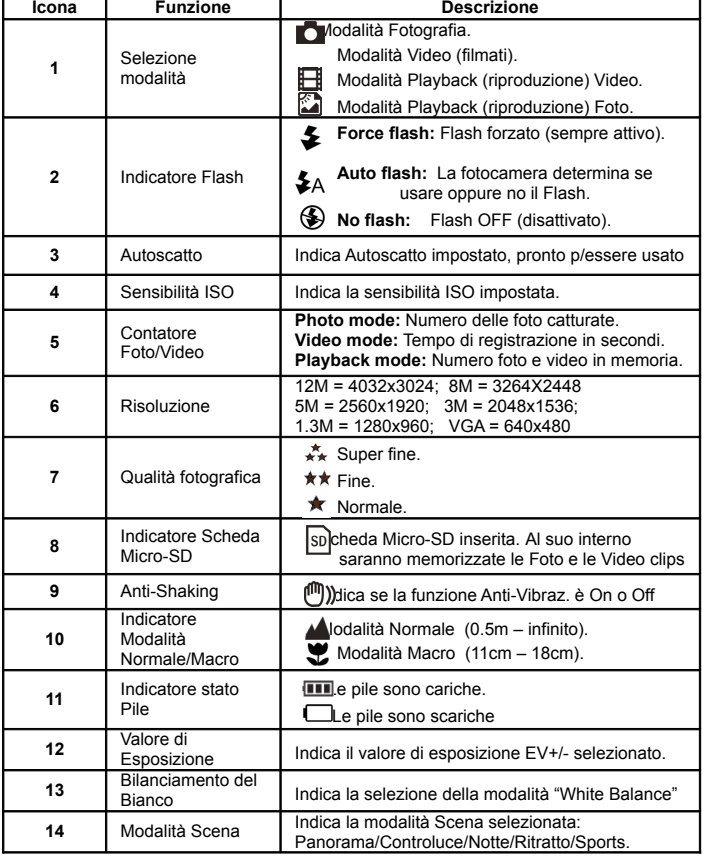

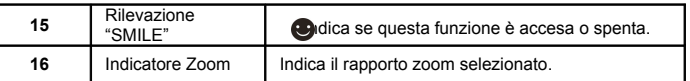

# **4. Impostazioni Fotocamera**

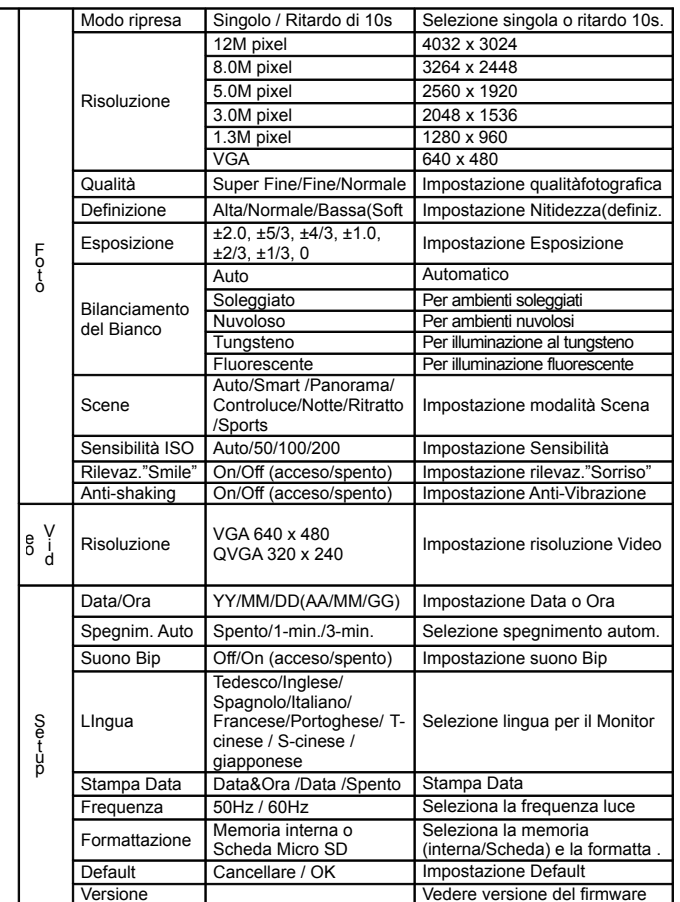

**Nota:** Le impostazioni non verranno cambiate quando la fotocamera è spenta.

### **5. Usare la fotocamera 5.1 Installazione pile**

1. Aprite lo sportello del vano alloggiamento pile.

2. Inserite 2-pile alkaline tipo AAA.

**S t ( i mp o s t a z i o i**

3. Chiudete lo sportello del vano alloggiamento pile .

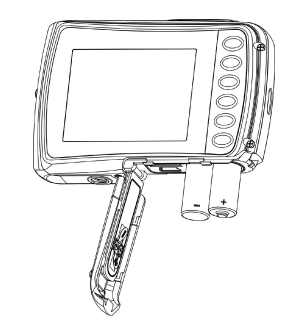

#### **5.2 Inserire una scheda di memoria (non inclusa)**

Questa fotocamera ha una memoria interna che può essere ampliata usando una scheda micro-SD (accessorio opzionale). Seguite queste istruzioni per l'inserimento della scheda.

- 1. Per prima cosa spengete l'apparecchio.
- 2. Aprite il vano alloggiamento pile.
- 3. Inserite la scheda micro SD nell'apposito slot premendola delicatamente a fondo.
- **Nota:** C'è un unico lato per inserire la scheda. Non forzate la scheda per farla entrare, ciò potrebbe danneggiare sia la scheda che la fotocamera.

**Nota:** La scheda micro SD deve essere formattata prima di scattare le foto.

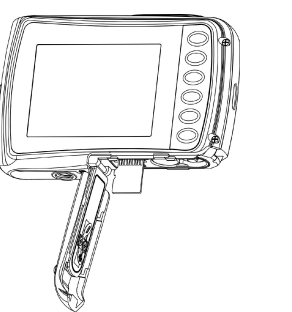

#### **5.3 Formattare la memoria interna o della scheda micro SD**

1. Premi il pulsante menu (  $\equiv$ n modalità Fotografia o Video.

- 2. Selezionate la modalità SET UP (impostazioni) per mezzo del tasto direzionale Destra .
- 3. Selezionate l'icona di formattazione premendo il pulsante  $W(\vee)$  premete quindi il pulsante di scatto (SHUTTER) per confermare.
- 4. Selezionate la memoria interna o la scheda, quindi confermate c/ il pulsante SHUTTER.

#### **5.4 Impostare la risoluzione dell'immagine**

La fotocamera può scegliere tra diverse soluzioni.

- 1. Premete il tasto menu (  $\equiv$ n modalità fotografia, selezionate l'icona della risoluzione premendo il tasto  $W$  ( $\cup$ ) quindi premete il pulsante di scatto (Shutter) per confermare. Risoluzione: VGA (640 x 480), 1.3M (1280 x 960), 3M (2048 x 1536), 5M (2560 x 1920), 8M (3264x2448), 12M (4032 x 3024)
- 2. Sei diverse risoluzioni appariranno sul display. Selezionate la risoluzione desiderata utilizzando i tasti SU o GIU', quindi premete il pulsante di scatto per confermare.

### **5.5 Scattare le fotografie**

- 1. Accendete la fotocamera.
- 2. A seconda della distanza del soggetto da fotografare, usate il tasto macro per regolare la distanza. Selezionate il simbolo del fiore , (V per riprese ravvicinate (11cm – 18cm). Se desiderate filmare, fotografare un panorama o delle persone (0.50m – infinito) posizionate il tasto macro sulla modalità NORMAL ( )
- 3. Se non siete sicuri che ci sia abbastanza luce, accendete il flash automatico ( $\blacktriangle$  Aremendo il pulsante flash. (Se le pile non sono sufficentemente cariche il flash non scatterà).
- 4. Usate lo shermo LCD per inquadrare e visualizzare il soggetto che volete fotografare. La funzione FACE Detection (rilevazione del viso) sarà attivata automaticamente se fotografate delle persone (ritratto o gruppo).
- 5. Premete il pulsante di scatto (Shutter) per catturare l'immagine (foto). Il monitor LCD si spengerà.Tenete ferma la fotocamera fino a quando lo schermo non si riaccenderà.
- 6. Se la funzione SMILE Detection è attivata , l'immagine (foto) verrà catturata automaticamente se viene rilevato dal sensore dell'apparecchio un viso sorridente.

**Attenzione:** 1) Evitate di fotografare soggetti che si muovono velocemente. 2) L'immagine di un soggetto in rapido movimento (es.: auto) può risultare sfocata.

#### **5.6 Zoom in e out (avvicinamento/allontanamento)**

La fotocamera può zoomare in digitale fino a 8-volte il soggetto.

Premendo i tasti SU'/GIU', avvicinerete o allontanerete il soggetto inquadrato. Il rapporto della zoomata apparirà sul display (8x è il massimo rapporto d'ingrandimento consentito).

#### **5.7 Catturare fotografie con la funzione autoscatto**

Potete usare l'autoscatto quando volete catturare un'immagine di voi stessi oppure quando volete fotografare un oggetto senza flash. P/ evitare che la foto risulti mossa usate un treppiede. 1. Settate la fotocamera sulla modalità fotografia.

- 2. Premete il pulsante ( $\mathcal{E}$  enu apparirà sul display.
- 3. Premete il pulsante **W** ( ) per selezionare la modalità"cattura",premete Shutter p/ conferma.
- 4. Premete il pulsante **W**(  $\searrow$  er impostare l'intervallo di tempo: 10s .
- 5. Premete il pulsate di scatto Shutter p/confermare. La funzione autoscatto è ora attivata.
- 6. Usate lo schermo LCD per inquadrare il soggetto.
- 7. Premete il pulsante di scatto (Shutter) per fotografare.
- 8. L'otturatore scatterà dopo i secondi pre-impostati. La camera emetterà un suono (bip) durante questo intervallo di tempo.

#### **5.8 Registrazione video (filmati)**

- 1. Premete il pulsante MODE per selezionare la modalità video clip ( $\Box$
- 2. Per impostare la risoluzione, premete il pulsante menu ( $\Xi$  selezionate RISOLUZIONE, quindi premete il pulsante di scatto SHUTTER per confermare. Saranno visualizzate sullo schermo due risoluzioni: VGA (640 x 480), QVGA ( 320 x 240).
- 3. Premete SHUTTER p/ iniziare a registrare un filmato, premetelo di nuovo p/ terminare la registrazione. La video clip verrà salvata nella memoria della camera come un file di tipo AVI.

#### **5.9 Riproduzione Fotografie (Playback)**

1. Premete (  $\blacktriangleright$ er accedere alla modalità Playback (riproduzione).

- 2. L'ultima foto (o video clip) catturata, sarà visualizzata sullo schermo. Utilizzate I pulsanti direzionali SINISTRA/DESTRA per scorrere le immagini.
- 3. Con l'immagine a tutto schermo, premete il pulsante  $T(\smile)$  per zoomare un particolare.
- 4. Per rivedere le immagini in modalità "thumbnail (formato francobollo), premete il tasto  $\mathsf{W}(\boldsymbol{\smile}).$
- 5. Per inquadrare un altro particolare in modalità zoom-in, premete il pulsante di scatto SHUTTER e usate I tasti direzionali sù/giù/sinistra/destra.
- 6. Premete il tasto MENU (  $\equiv$ n modalità Playback, premetelo di nuovo fino a visualizzare le opzioni del MENU. Selezionate SLIDE SHOW e l'intervallo di tempo che desiderate avere tra una immagine e l'altra, quindi premete il tasto SHUTTER p/ confermare. Le foto salvate nella memoria della fotocamera o in quella della scheda micro SD appariranno automaticamente in sequenza sullo schermo. P/terminare lo Slide Show premete di nuovo il pulsante Shutter.

#### **5.10 Playback (riproduzione) Video Clips (filmati)**

- 1. Quando avete impostato un filmato premete il pulsante SHUTTER per iniziare la visione, quindi premetelo di nuovo per mettere in pausa la visione del filmato.
- 2. Premete il pulsante DESTRA p/ scorrere in Avanti, quello SINISTRA p/ tornare Indietro.
- 3. Premete il tasto GIU' per terminare la riproduzione.
- 4. Premete il tasto Mode per uscire dalla modalità riproduzione.

#### **5.11 Cancellare (Delete) fotografie e video clips**

Potete scegliere se eliminare una singola foto o un singolo filmato oppure eliminare tutte le foto ed i filmati presenti in memoria.. Seguite queste istruzioni per cancellare una fotografia:

- 1. Premete il pulsante ( Der accedere alla modalità Playback.
- 
- 2. Premete il tasto DESTRA/SINISTRA p/selezionare la foto/video clip che vogliamo cancellare. 3. Premete il tasto MENU/delete (  $\overline{m}$  selezionate "Cancella questa Foto(Video)" o "Tutto" .
- 4. Premete il tasto SHUTTER, quindi selezionate OK per confermare.
- 5. Premete il pulsante Mode(modalità) per uscire.
- **NOTA:** Selezionando Cancella TUTTO (All) e premendo il tasto SHUTTER per confermare, tutti i files saranno eliminati.

## **6. Connessione della fotocamera al PC**

La fotocamera può essere collegata al PC come periferica di archiviazione di massa.

### **7. Specifiche tecniche**

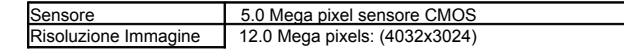

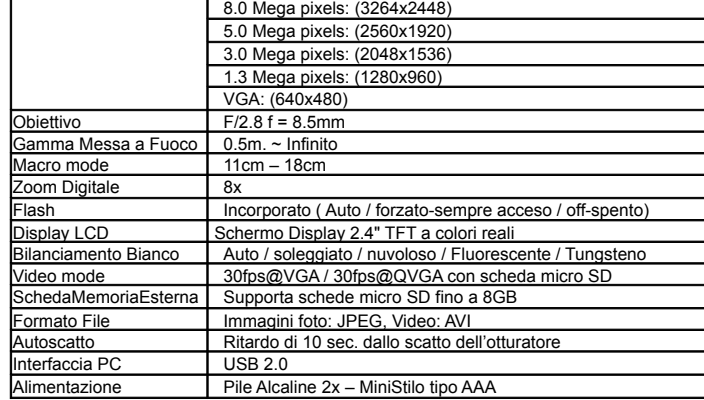

# **8. Requisiti di Sistema**

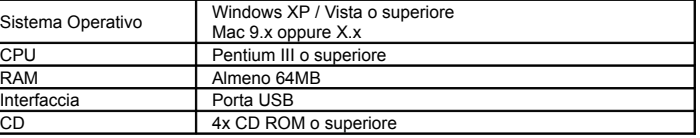

# **9. Risoluzione dei problemi più frequenti**

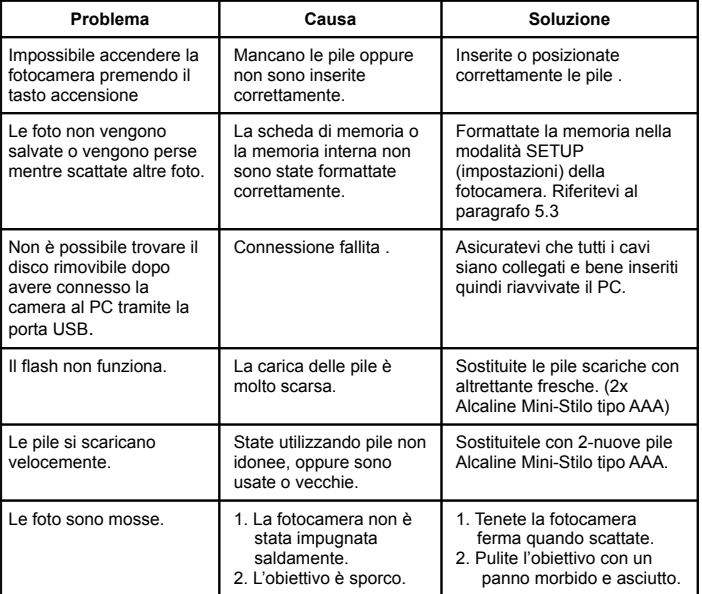

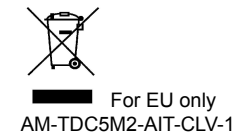